### UNIVERSITY OF CAMBRIDGE INTERNATIONAL EXAMINATIONS

Cambridge International Diploma Advanced Level

## MARK SCHEME for the 2004 question paper

## CAMBRIDGE INTERNATIONAL DIPLOMA IN ICT

5202 Spreadsheets, maximum mark 100

This mark scheme is published as an aid to teachers and students, to indicate the requirements of the examination. It shows the basis on which Examiners were initially instructed to award marks. They do not indicate the details of the discussions that took place at an Examiners' meeting before marking began. Any substantial changes to the mark scheme that arose from these discussions will be recorded in the published Report on the Examination.

All Examiners are instructed that alternative correct answers and unexpected approaches in candidates' scripts must be given marks that fairly reflect the relevant knowledge and skills demonstrated.

Mark schemes must be read in conjunction with the question papers and the Report on the Examination.

*•* CIE will not enter into discussion or correspondence in connection with these mark schemes.

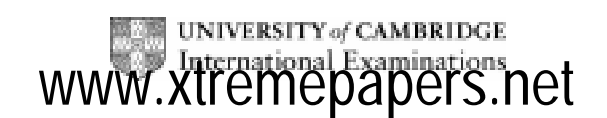

## CAMBRIDGE INTERNATIONAL DIPLOMA

Advanced Level

# MARK SCHEME

# MAXIMUM MARK: 100

PAPER: 5202/A

ICT (Spreadsheets)

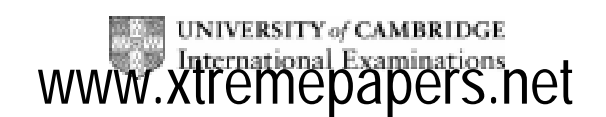

2004

### Low Season – Long Bookings

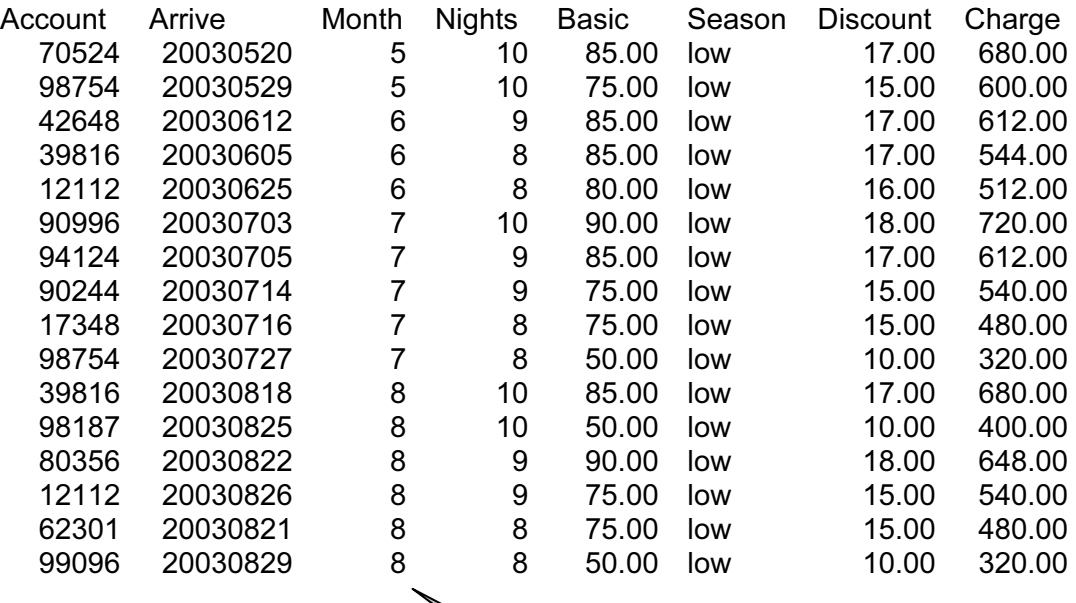

John Smith – Candidate 9999

Sorted by month (asc) then nights (desc). Only low season shown. Values calculated as shown. Numbers to 2dp as shown

© University of Cambridge International Examinations 2005 <www.xtremepapers.net>

### Printout from step 19

### Highest Cost Bookings

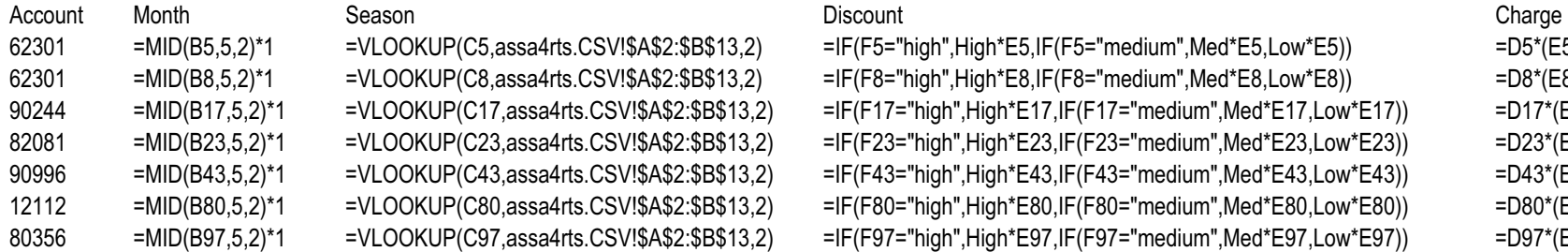

=VLOOKUP(C5,assa4rts.CSV!\$A\$2:\$B\$13,2) = IF(F5="high",High\*E5,IF(F5="medium",Med\*E5,Low\*E5)) = =D5\*(E5-G5)  $F/LOOKUP(C8,assa4rts.CSV!$A$2:$B$13,2$   $=IF(F8="high*EB,IF(F8="median",Med*EB,Low*EB))$   $=D8*(E8-G8)$ 90244 =MID(B17,5,2)\*1 =VLOOKUP(C17,assa4rts.CSV!\$A\$2:\$B\$13,2) =IF(F17="high",High\*E17,IF(F17="medium",Med\*E17,Low\*E17)) =D17\*(E17-G17) =VLOOKUP(C23,assa4rts.CSV!\$A\$2:\$B\$13,2) = IF(F23="high",High\*E23,IF(F23="medium",Med\*E23,Low\*E23)) = =D23\*(E23-G23) 90996 =MID(B43,5,2)\*1 =VLOOKUP(C43,assa4rts.CSV!\$A\$2:\$B\$13,2) =IF(F43="high",High\*E43,IF(F43="medium",Med\*E43,Low\*E43)) =D43\*(E43-G43) 12112 =MID(B80,5,2)\*1 =VLOOKUP(C80,assa4rts.CSV!\$A\$2:\$B\$13,2) =IF(F80="high",High\*E80,IF(F80="medium",Med\*E80,Low\*E80)) =D80\*(E80-G80) =VLOOKUP(C97,assa4rts.CSV!\$A\$2:\$B\$13,2) = IF(F97="high",High\*E97,IF(F97="medium",Med\*E97,Low\*E97)) ==D97\*(E97-G97)

John Smith Candidate 9999

Formulae in Month, Season, Discount and Charge column (formula in month column can be any formula which would get the numeric value of the month) Season formula must refer to assa4rts file Discount refers to named cells Charge involves multiplication and subtraction Check row and column headings are displayed

© University of Cambridge International Examinations 2005 <www.xtremepapers.net>

## High Season Bookings by Month

High Season Bookings

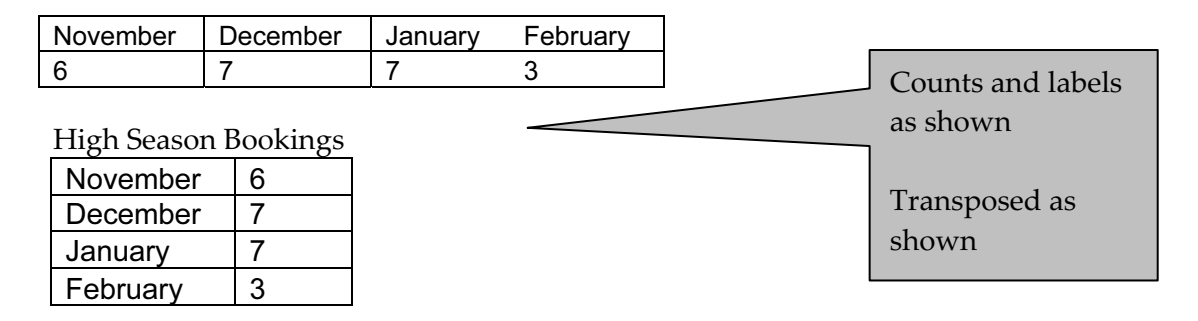

John Smith Candidate 9999 30 December 2003

 $^{\circ}$  University of Cambridge International Examinations 2005

## CAMBRIDGE INTERNATIONAL DIPLOMA

Advanced Level

# MARK SCHEME

# MAXIMUM MARK: 100

PAPER: 5202/B

ICT (Spreadsheets)

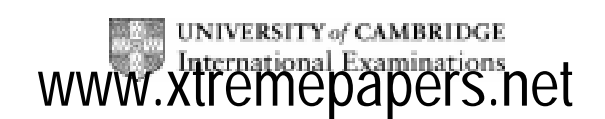

2004

## February Rentals – Mackay

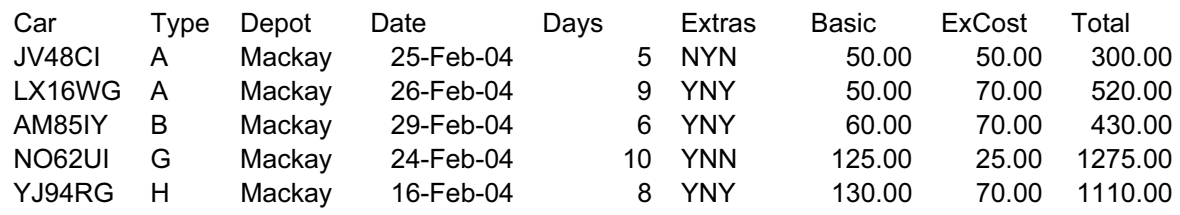

John Smith Candidate 9999

Sorted by type (asc) then date (asc). Only Mackay, Feb shown. Values calculated as shown. Numbers to 2dp as shown

 $^{\circ}$  University of Cambridge International Examinations 2005

### Valeted Cars - Bundaberg

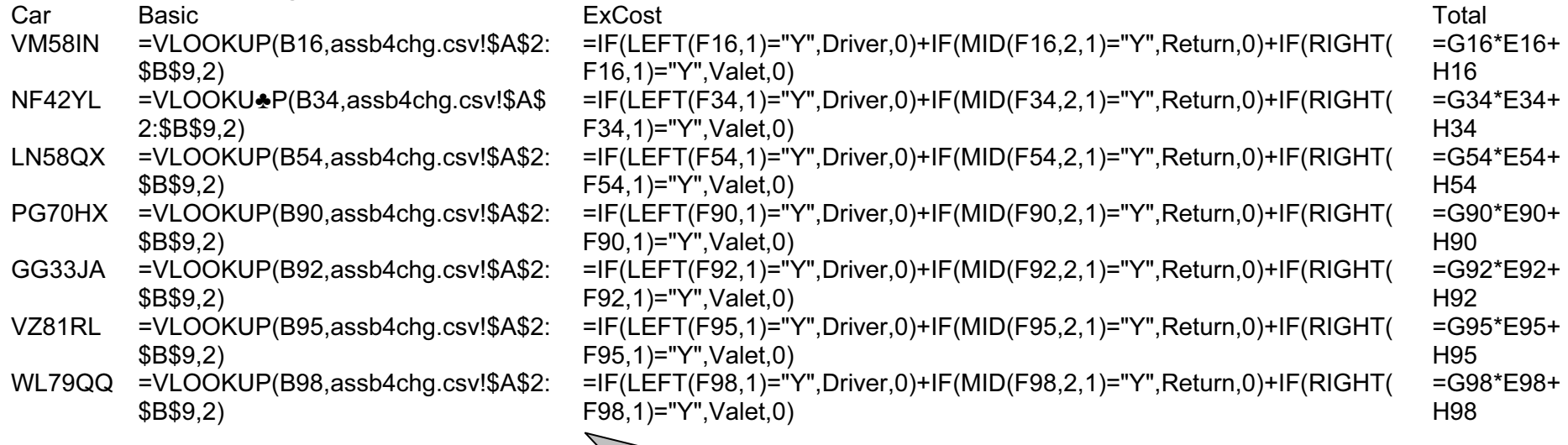

John Smith Candidate 9999

Formulae in Basic, ExCost, Total columns Basic formula must refer to assa4chg file

ExCost refers to named cells

Total involves multiplication and addition

### Rental >300 by Depot

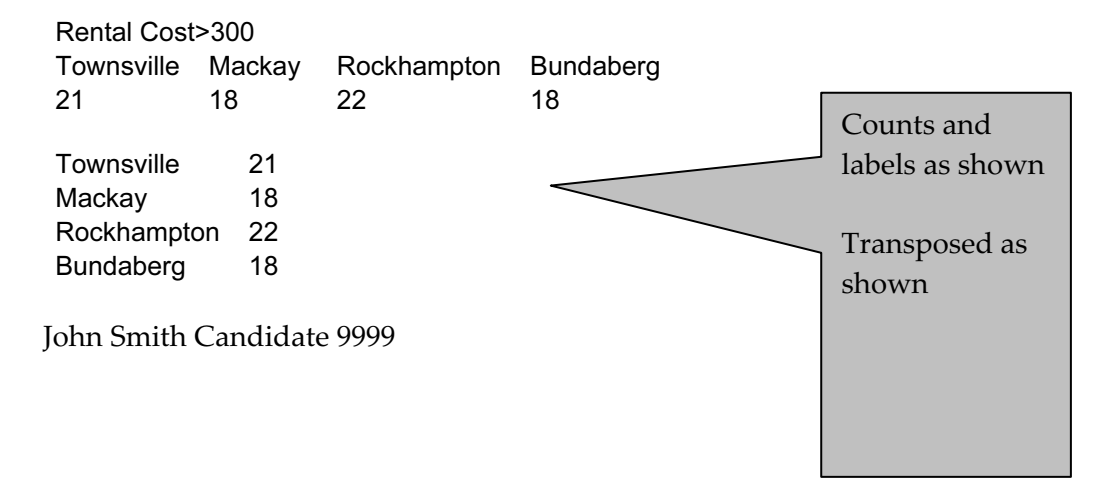

 $^{\circ}$  University of Cambridge International Examinations 2005